# **OKUL DYS YÖNETİCİ MODÜLÜ (DYS Yönetici Ekranları)**

# **Okul Müdürlerinin DYS yönetici ekranlarında yapacağı işlemler.**

## **1- Personel Görevlendirme Ekranı;**

Bu ekran iki amaç için kullanılır.

- Daha önce DYS yi kullanan ve kurumunuza naklen gelen/görevlendirilen veya kurumunuzda görevli iken E-İmzası yeni ulaşan personelin DYS de kurumunuz altında görevlendirilmesi için,

- Okul Müdürü görevli veya izinli olduğunda okul Müdürlüğüne vekâlet edecek idareciye "Okul Müdürü" ve "Yetkili Personel Gelen Evrak" olarak rollerin tanımlanması için kullanılacaktır.

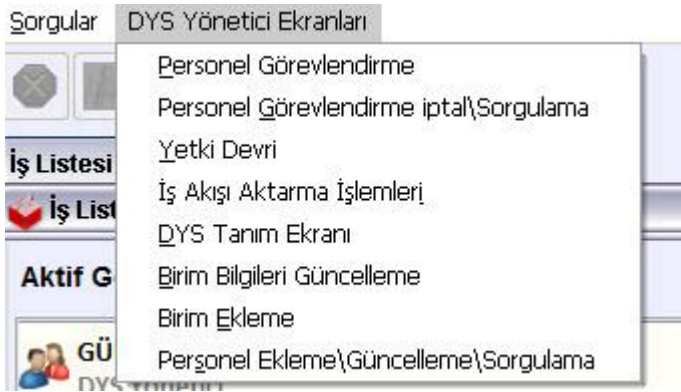

## **2- Personel Görevlendirme iptal/Sorgu Ekranı;**

 Bu ekran Kurumunuzda DYS de kayıtlı personellerden kurumdan ayrılan veya vekâleten okul müdürü görevini yürütürken "Okul Müdürü" ve "Yetkili Personel Gelen Evrak" rolü verilen idarecilerin rollerinin iptal edilmesi için kullanılır.

## **3- Yetki Devri,**

Görevli veya İzinde bulunan Okul Müdürünün vekâlet süresince yerine vekâlet edecek idarecinin tanımının yapıldığı ekrandır. Yetki devri yapıldığında Asile gönderilen yazılar Vekile yönlendirilir.

# **4- İş Akışı Aktarma İşlemleri;**

Bir personel üzerinde olan işlerin okul müdürü tarafından başka bir personele aktarıldığı ekrandır.

# **OKUL MÜDÜRÜ GÖREVLİ VEYA İZİNLİ OLARAK AYRILDIĞINDA DYS DE YAPILMASI GEREKENLER**

İlgili Okul/Kurum Müdürü İl/İlçe Milli Eğitim Müdürlüğü İnsan Kaynakları şubesine izin ve vekâletle ilgili yazı yazdıktan sonra,

1- Personel Görevlendirme Ekranından **Vekâlet edecek idarecinin** TC sini yazarak sorgular ve Personel Rolü olarak "**Okul Müdürü**" seçilerek kaydedilir.

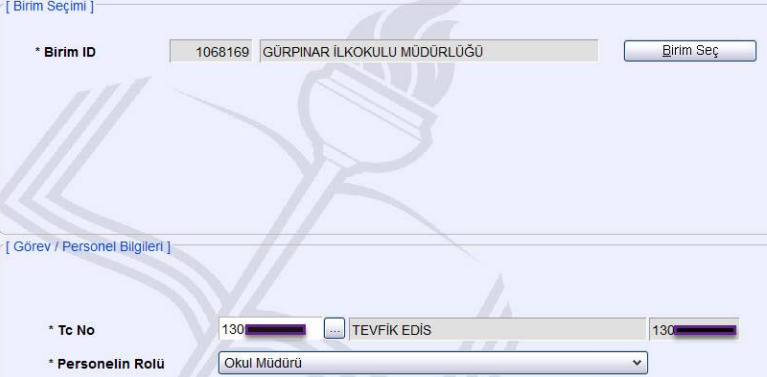

2- Aynı ekrandan Vekâlet edecek idareciye **"Yetkili Personel Gelen Evrak" rolü verilir.**

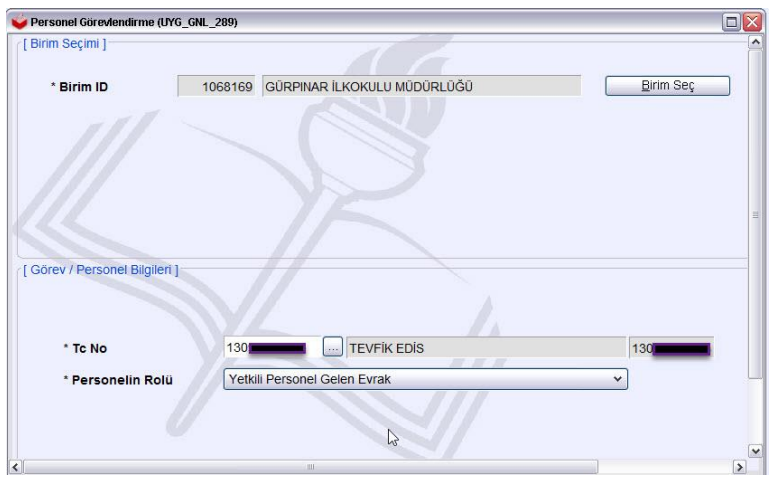

3- Yetki devri ekranından birim seçildikten sonra önce asil (Yetkileri Devredilecek Kullanıcı), sonra vekil (Yetkileri Devralacak Kullanıcı) seçilip tarih aralığı belirlendikten sonra yetki devri yapılır.

Bu şekilde vekil vekâleti süresince DYS den göndereceği evraka Okul Müdür V. Olarak imza atabilir. Diğer kurumlardan gelen yazıları karşılayıp havale işlemi yapabilir.

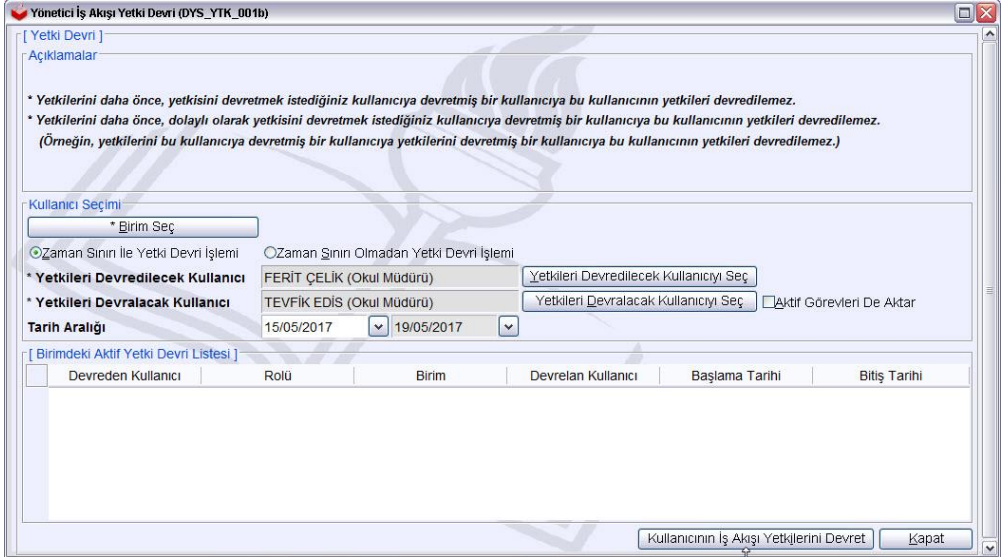

## **OKUL MÜDÜRÜ GÖREVE BAŞLADIĞINDA DYS DE YAPILMASI GEREKENLER.**

Bu durumda vekâlet işleminin tam tersi yapılmalıdır.

1- Yetki devri ekranından yetkileri devredilecek kullanıcı (Asil), Yetkileri devralacak Kullanıcı (Vekil) seçilerek **Kullanıcı İş Akışı Yetkilerini Geri Al** butonuyla yetki devri iptal edilir.

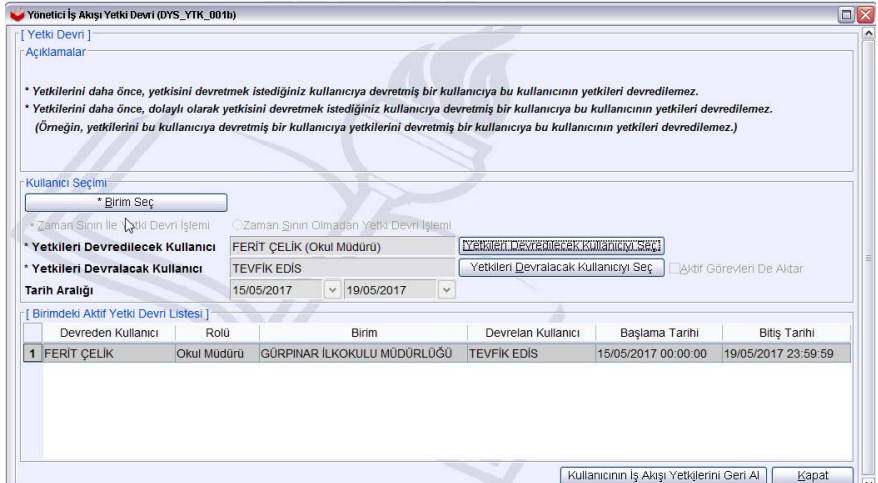

2- Personel Görevlendirme İptal/Sorgu Ekranında Yetki devri yapılan kullanıcının TC si yazılarak sorgu yapılır. Verilen **Okul Müdürü** ve **Yetkili Personel Gelen Evrak** rolleri seçilerek Görevlendirmeyi İptal Et ile iptal edilir.

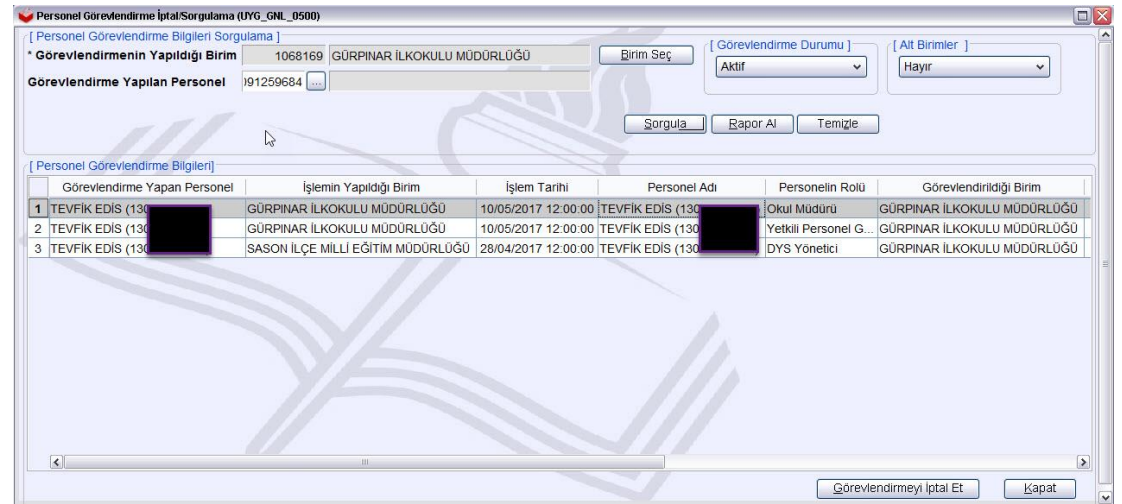

Eğer silme esnasında Aşağıdaki şekilde uyarı alınırsa vekâlete bakan idarecinin rolleri üzerindeki işlerinin bitirilmesi veya iş akışı aktarma ekranından üzerindeki işlerin Asil müdür üzerine aktarılması gerekmektedir. **Üzerinde iş bulunan personelin görevlendirmesi iptal edilememektedir**.

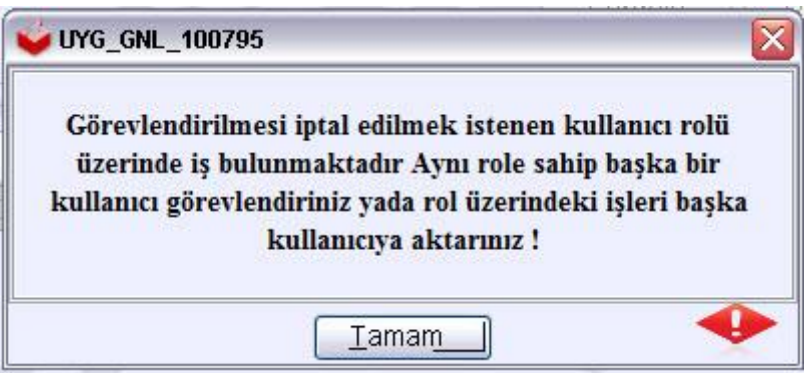

## KURUMDA YENİ GÖREVE BAŞLAYAN DYS KULLANACAK PERSONEL İÇİN YAPILMASI GEREKENLER.

1- E-İmzası olmayan personel için, [Buradaki kılavuzdan yararl](http://batman.meb.gov.tr/meb_iys_dosyalar/2017_05/10155129_20090749_Nitelikli_Elektronik_Sertifika_NasYl_Ystenir.pdf)anılarak yeni e-imza başvurusu yapılır [http://Batman.meb.gov.tr](http://batman.meb.gov.tr/) Dosya indir linkinden kılavuza ulaşılabilir.

E-imza talep edilip personelin e-imzası eline ulaştıktan sonra okul müdürü tarafından Personel Görevlendirme ekranında personelin TC si yazılarak ismi sorgulanıp Rolü seçilerek (Memur, Müdür Başyardımcısı, Müdür Yardımcısı vb.) görevlendirmesi yapılır.

2- E-İmzası bulunan personel için,

Okul müdürü tarafından Personel Görevlendirme ekranında personelin TC si yazılarak ismi sorgulanıp Rolü seçilerek (Memur, Müdür Başyardımcısı, Müdür Yardımcısı vb.) görevlendirmesi yapılır.

# KURUMDAN AYRILAN PERSONEL İÇİN DYS EKRANINDA YAPILMASI GEREKENLER

Personel Görevlendirme İptal/Sorgu Ekranında kullanıcının TC si yazılarak sorgu yapılır. Personel seçilerek "Görevlendirmeyi İptal Et" ile görevlendirmesi iptal edilir.

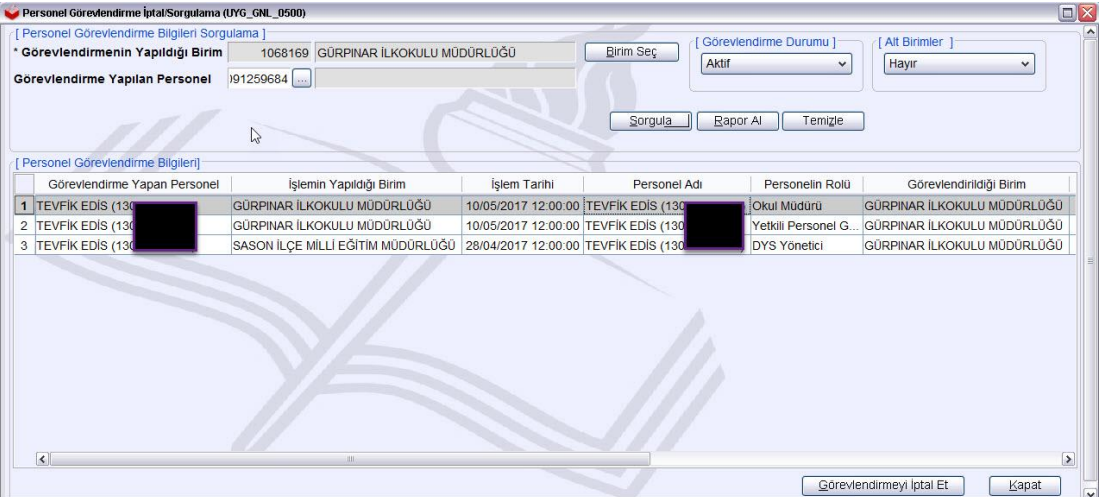

Eğer iptal esnasında Aşağıdaki şekilde uyarı alınırsa kişinin rolleri üzerindeki işlerinin bitirilmesi veya iş akışı aktarma ekranından üzerindeki işlerin bir başkasına aktarılması gerekmektedir. **Üzerinde iş bulunan personelin görevlendirmesi iptal edilememektedir**.

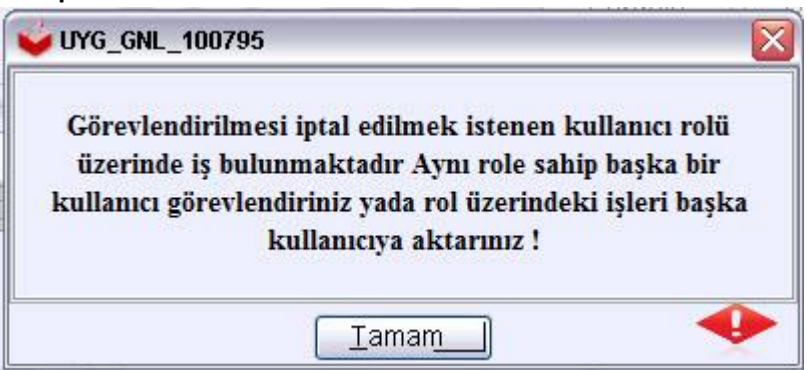